## **View & Export Version History**

RiskVision allows users to view the version history of controls and subcontrols and export the history as a CSV file.

## To view and export the version history of a control or subcontrol:

- 1. Open RiskVision.
- 2. Go to Content > Controls and Questionnaires.
- 3. Navigate to a control or subcontrol in Organization Content > Controls in the navigation tree to the left.
- 4. Check the box next to a control or subcontrol and select **Browse Versions** from the **More Actions** dropdown list to display the **Version History** dialogue.

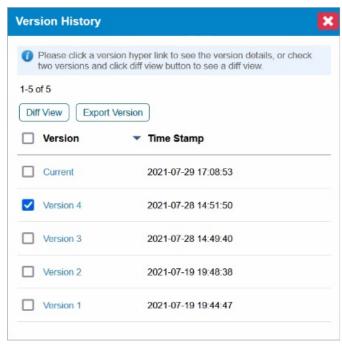

The Version History dialogue.

- 5. **Optional:** To view a comparison between two different versions, click the checkbox next to the two desired versions and click **Diff View**.
- 6. **Optional:** To export a report on a specific version of the control, click the checkbox next to the desired version and click **Export Version**. A report will be downloaded in .csv format.